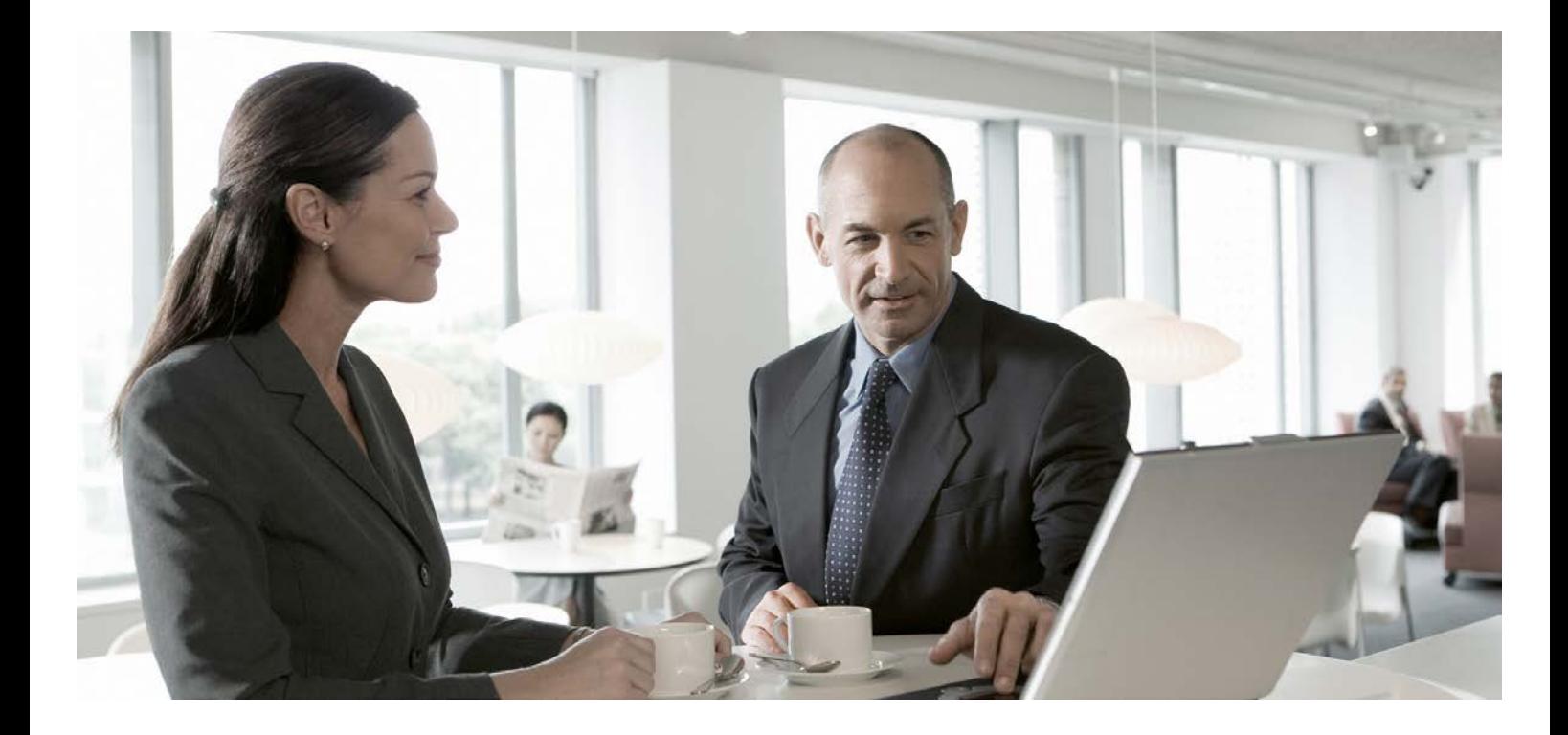

Partition Wizard User's Guide SAP BusinessObjects Planning and Consolidation 10.0, version for the Microsoft platform

> PUBLIC Document Version: 1.2 [September 9, 2016]

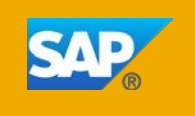

## <span id="page-1-0"></span>**Copyright**

© Copyright 2016 SAP SE. All rights reserved.

No part of this publication may be reproduced or transmitted in any form or for any purpose without the express permission of SAP SE. The information contained herein may be changed without prior notice.

Some software products marketed by SAP SE and its distributors contain proprietary software components of other software vendors.

Adobe, the Adobe logo, Acrobat, PostScript, and Reader are either trademarks or registered trademarks of Adobe Systems Incorporated in the United States and/or other countries. Oracle is a registered trademark of Oracle Corporation.

Microsoft, Microsoft SQL Server, SQL Server Analysis Services, SQL Server Management Studio are registered trademarks of Microsoft Corporation.

SAP, R/3, mySAP, mySAP.com, xApps, xApp, SAP NetWeaver, and other SAP products and services mentioned herein as well as their respective logos are trademarks or registered trademarks of SAP AG in Germany and in several other countries all over the world. All other product and service names mentioned are the trademarks of their respective companies. Data contained in this document serves informational purposes only. National product specifications may vary.

These materials are subject to change without notice. These materials are provided by SAP SE and its affiliated companies ("SAP Group") for informational purposes only, without representation or warranty of any kind, and SAP Group shall not be liable for errors or omissions with respect to the materials. The only warranties for SAP Group products and services are those that are set forth in the express warranty statements accompanying such products and services, if any. Nothing herein should be construed as constituting an additional warranty.

### <span id="page-2-0"></span>**Icons in Body Text**

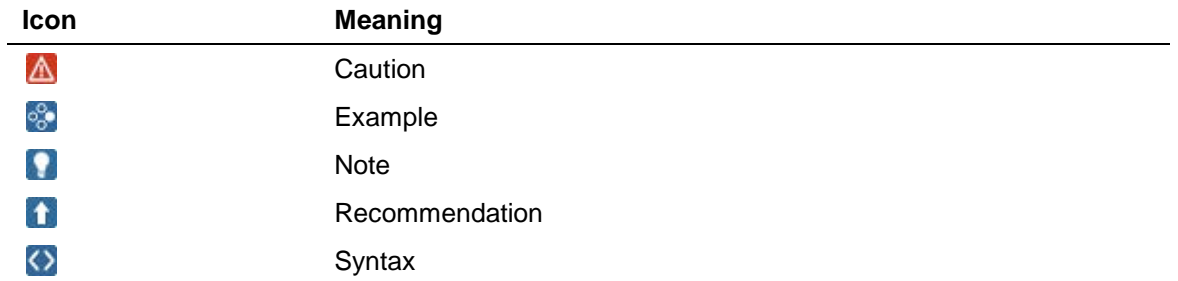

Additional icons are used in SAP Library documentation to help you identify different types of information at a glance. For more information, see *Help on Help* → *General Information Classes and Information Classes for Business Information Warehouse* on the first page of any version of *SAP Library*.

## <span id="page-2-1"></span>**Typographic Conventions**

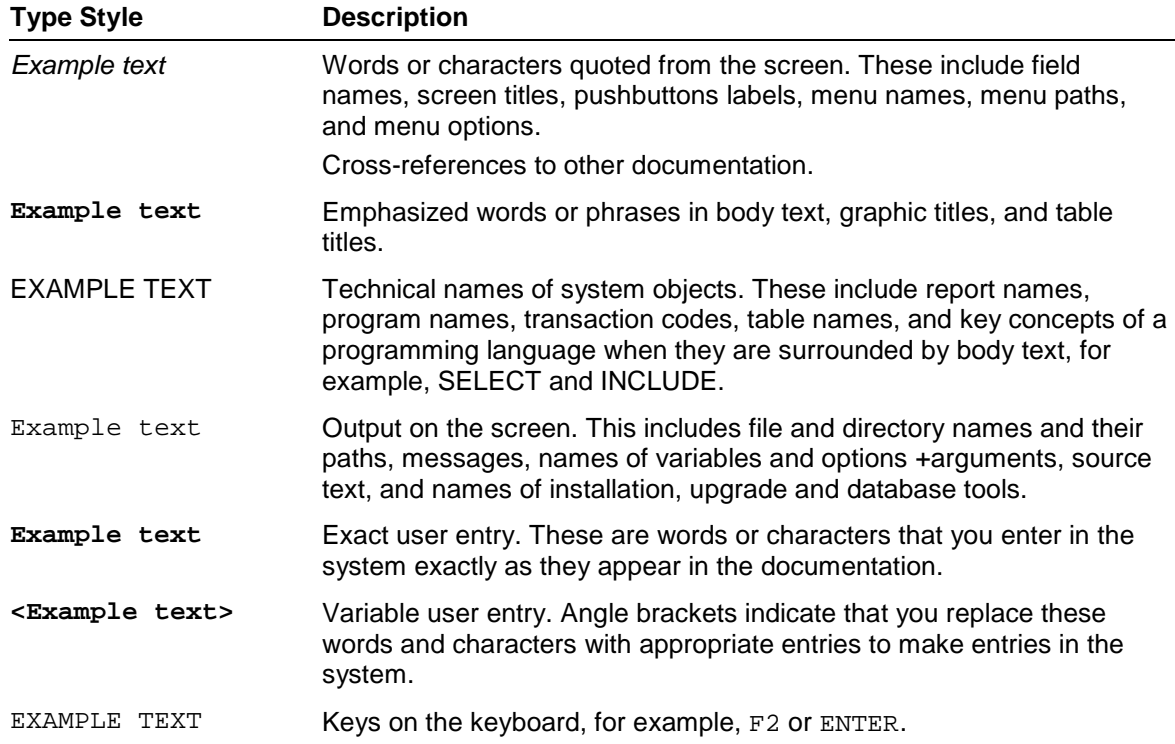

### **Document History**

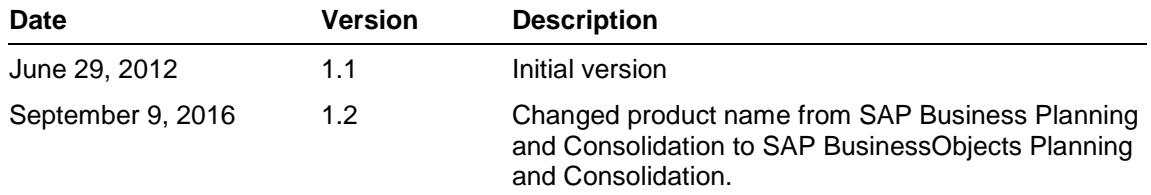

## **Contents**

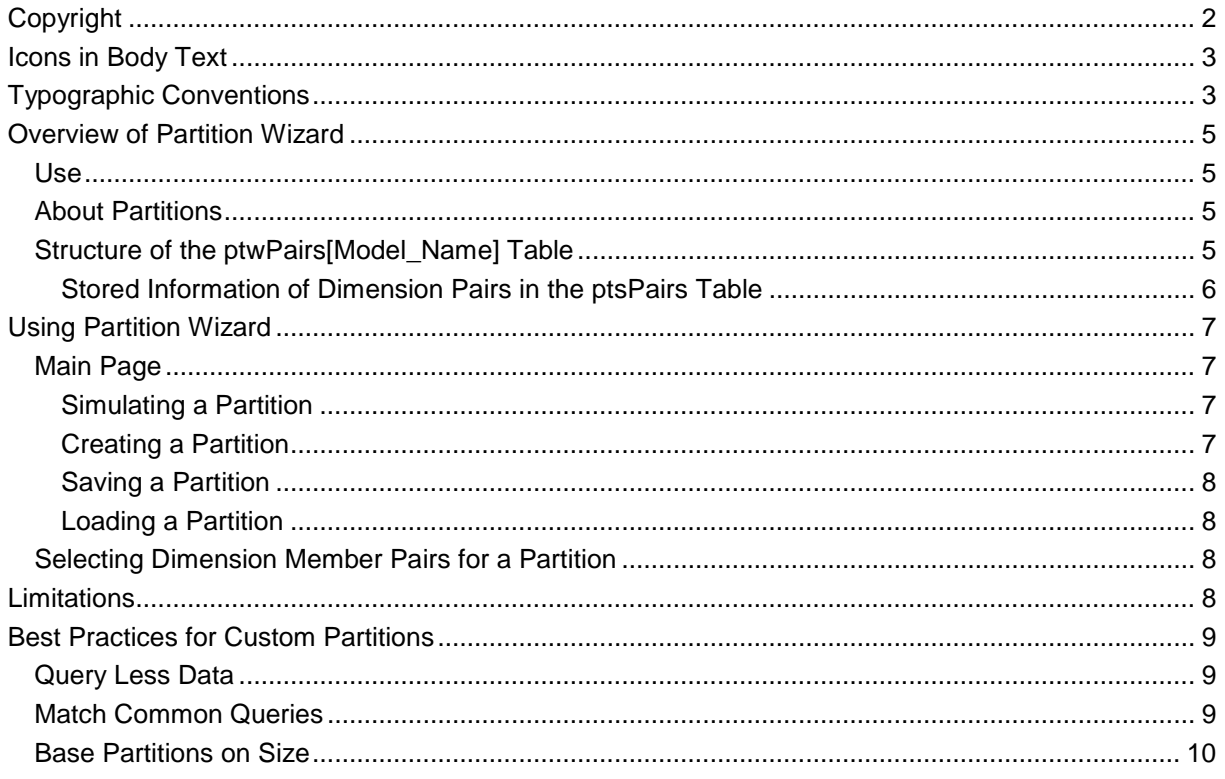

## <span id="page-4-0"></span>**Overview of Partition Wizard**

### <span id="page-4-1"></span>**Use**

SAP BusinessObjects Planning and Consolidation models containing many records may generate performance problems when the system reads data from reports or input schedules. Partitioning into smaller models can solve this performance problem. To support partitioning, BusinessObjects Planning and Consolidation provides the Partition Wizard.

Partition Wizard is a tool that enables you to easily create custom partitions. Custom partitions are also managed inside Microsoft SQL Management Studio. Partition Wizard, however, has a Web-based user interface that you can use without any software installation. Moreover, Partition Wizard shows all information about your dimensions as well as a data count so you can create custom partitions based on current information. Partition Wizard helps you save and load custom partition settings that you have already created in BusinessObjects Planning and Consolidation so you can apply them to other BusinessObjects Planning and Consolidation servers easily.

## <span id="page-4-2"></span>**About Partitions**

In SAP BusinessObjects Planning and Consolidation 10.0, version for the Microsoft platform, Microsoft SQL Server Analysis Services is used for the storage of analytic data, which supports partitions in storage management. A *partition* is a group of analytic data that is manageable by users. You can split up an Analysis Services cube into several partitions without impacting your ability to view the data in the cube, as partitions are merely a storage management option.

The following table shows the default partition structure for BusinessObjects Planning and Consolidation:

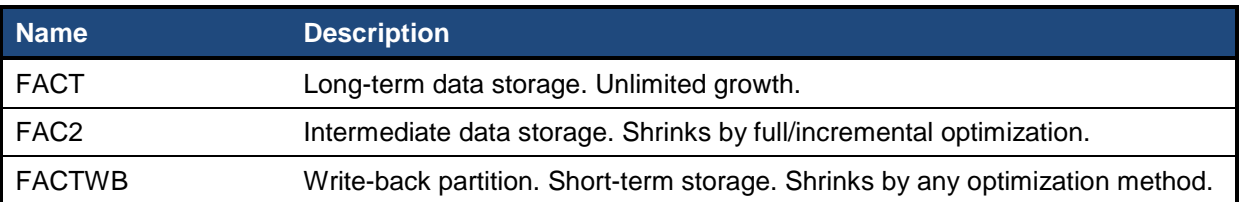

Custom partitions through Partition Wizard are created based on combinations of selected dimensions and members from the Web-based user interface. The number of custom partitions that are going to be created by Partition Wizard equals the number of cases of selected dimensions and pairs; a pair is a set of members.

#### $\mathbf{Q}$

Selected dimensions and pairs are stored in a SQL table named ptwPairs[Model\_Name] of the current environment.

## <span id="page-4-3"></span>**Structure of the ptwPairs[Model\_Name] Table**

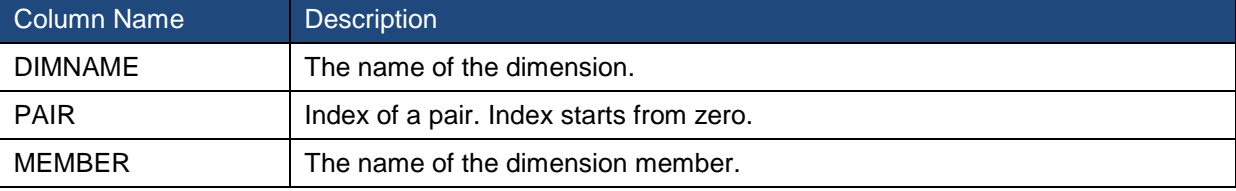

#### **Example**

Assume that Category and Time that are assigned to the Finance model are set as partitioned dimensions from Partition Wizard. The Category dimension has two pairs: (P0 = Actual; P1 = Budget, ActBud), and the Time dimension has a pair (P0= 2012.JAN to 2012.DEC). Combinations of the selected dimensions and their pairs (members) are stored in the ptwPairs table.

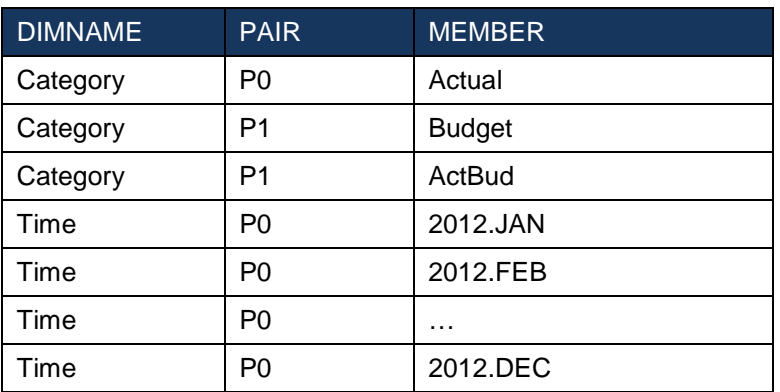

### <span id="page-5-0"></span>**Stored Information of Dimension Pairs in the ptsPairs Table**

Partition Wizard creates partitions based on the stored combinations of dimensions with pairs from the pair table. Since the pair table stores only selected members, however, unselected members are managed as a dummy pair when analyzing all cases of custom partitions at run-time. As a result, each partitioned dimension has one more dummy pair for making combinations. For example:

Category dimension

- P0: Actual
- P1: Budget, ActBud
- Others (managed internally)

Time dimension

- P0: 2012.JAN to 2012.DEC
- Others (managed internally)

Therefore, 6 partitions are created based on the combinations above, as the following table shows:

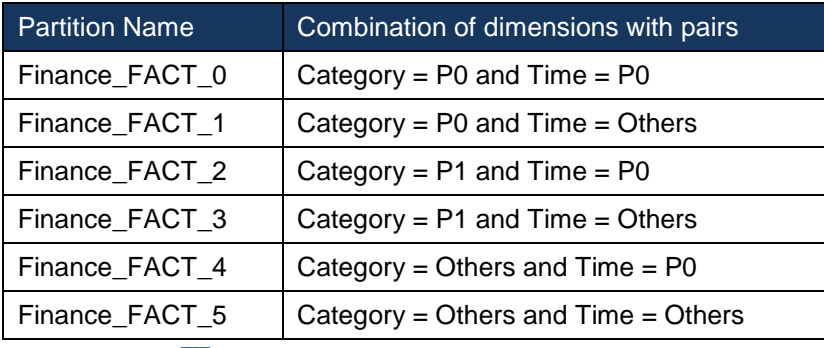

The name of the custom partition is [Model\_Name]\_FACT\_[Index] by default, where [Model Name] is the name of current model and [Index] is a number that starts from zero.

 $\Omega$ 

## <span id="page-6-0"></span>**Using Partition Wizard**

Partition Wizard is installed with the BusinessObjects Planning and Consolidation installation, and has a Web-based user interface. You connect to it through a browser such as Internet Explorer using the URL http://BPC\_Server:port/PartitionWizard/.

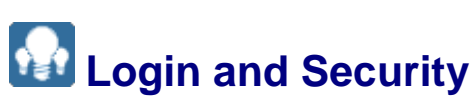

Currently, only SysAdmin and Admin users set during BusinessObjects Planning and Consolidation installation are able to connect to Partition Wizard and see a list of environments. Other users are not granted access; Partition Wizard shows them a warning message and the browser automatically closes.

# **Environment Selection**

To create a custom partition, you must select the specific environment in which to create the partition.

# <span id="page-6-1"></span>**Main Page**

On the main page, you view information about the configured partition of an environment and model, including its name, description, last processed date, storage type, source, table name, slice, and query string.

You can change the environment on this page as well as create a new partition. Also, you can create custom partitions for an environment and model using the dimension names, types, and member counts in the dimension list. Use the tabs on the main page to move to each dimension.

The following topics describe the functions you can perform on the main page.

### <span id="page-6-2"></span>**Simulating a Partition**

After selecting a dimension member pair for a custom partition, you can see how much data each partition will have. The simulation result displays in a table with the partition name, query structure, and data count, and a chart with a graph and a count of the data.

To give a partition a name, enter the name in the Target Partition Name field. The wizard creates the partition name in the form "Name"\_FACT\_n (where "n" is an incrementing number). Entering a target partition name is optional. If you do not enter a name, the wizard assigns one in the form "Model\_name"\_FACT\_n.

### <span id="page-6-3"></span>**Creating a Partition**

To create a custom partition, choose "Make Partition".

Assigning a name to the partition is the same as when you simulate a partition. To give a partition a name, enter the name in the Target Partition Name field. The wizard creates the partition name in the form "Name" FACT n (where "n" is an incrementing number). Entering a target partition name is optional. If you do not enter a name, the wizard assigns one in the form "Model name" FACT n.

The wizard shows each step of the partition creation in the progress bar. When complete, the information on the main page updates to reflect the newly created partition.

### $\Omega$

If a user attempts to connect to Partition Wizard when another user is creating a partition, the wizard prevents the connection until the partition creation has finished. The wizard displays a warning message to inform the user that it is busy creating a partition.

### $\mathbf{\Omega}$

The status of the Admin client changes to Offline when creating a partition. The status returns to its previous status when finished.

### <span id="page-7-0"></span>**Saving a Partition**

You can save the current partition settings as a file for future use or to apply on another BusinessObjects Planning and Consolidation server. This file is saved locally.

To save a partition, choose "Save" after setting the member for the dimension. Select where to save the file and assign it a name. The default file name is:

"Partition"\_"Environment\_name"\_"Model\_name"\_"YYYYMMDDHHMMSS".

The wizard saves the file as XML.

### <span id="page-7-1"></span>**Loading a Partition**

You can load a saved partition file on another server by running Partition Wizard on that server. You can also create a custom partition with same settings.

Before loading a saved file, the wizard validates the dimension and member. If they are different than those of the server, the wizard displays a message to inform you that the dimension or member is incorrect.

## <span id="page-7-2"></span>**Selecting Dimension Member Pairs for a Partition**

You can select dimension members for a custom partition and easily search dimension members by name.

You can set a pair as a group composed of multiple members by choosing "Add" after selecting multiple members, or set it as a single member by choosing "Automatic".

Choosing "Reset" initializes this setting.

You can remove a pair by choosing "X" in a line. This setting is shown on the main page as a tab.

## <span id="page-7-3"></span>**Limitations**

- Only dimension members are available for Partition Wizard. "Property" is not allowed in partition combinations. For example, [YEAR] < 2012 in the TIME dimension.
- Running Partition Wizard is required if a combination in a custom partition needs to be changed because the ability to edit a partition is not available in the wizard yet. All custom partitions are re-created and processed after running Partition Wizard.
- Server Manager does not support creating custom partitions when restoring an environment.
- Running Partition Wizard is recommended when deleting or changing dimension members used in a custom partition combination while processing a dimension on the Admin client.
- Running Partition Wizard is required after removing a dimension that is used in a custom partition combination from a model while modifying an environment on the Admin client.

## <span id="page-8-0"></span>**Best Practices for Custom Partitions**

The following are best practices from MS-SQL Analysis Services for working with custom partitions:

- Query less data
- Match common queries
- Base partitions on size

## <span id="page-8-1"></span>**Query Less Data**

Using partitioning improves query performance because there is less data for the server to scan for a query. For example, if a year of data is partitioned by month, then a query for July data would have 1/12th of the data to scan. Even with Analysis Services' effective indexing scheme, it is better to have less data to scan per query.

### $\bullet$

Partitioning raises the concern that queries requiring data from multiple partitions will be slow. To avoid this, follow the next best practice of partitioning based on common queries as described below.

In Partition Wizard, you can simulate partitions before actually creating them. As a result, you can see how many records exist in each partition and therefore you can figure out the best way to organize partitions in your environment.

# <span id="page-8-2"></span>**Match Common Queries**

Partition data in a manner that matches common queries, such as by selecting an element of time like day, month, quarter, or year, or a combination of time elements. Avoid partitioning that results in queries having to scan many partitions.

In BusinessObjects Planning and Consolidation, Shared Query Engine, which is the main engine for querying SQL and Analysis Services, writes a log containing queries. You can find this log in the file system on the BusinessObjects Planning and Consolidation server, and from it you can ascertain which queries are being sent to the server and processed. You can also find the most frequently used queries on the server. Partitioning based on this data helps query performance. To do this, you should turn on SQE logging in BusinessObjects Planning and Consolidation Server Manager. For more information on this, see the *BusinessObjects Planning and Consolidation Administrator's Guide*.

The following is a sample Shared Query Engine log containing an MDX query:

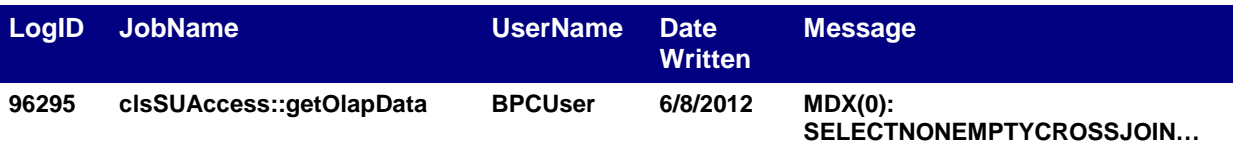

<span id="page-9-0"></span>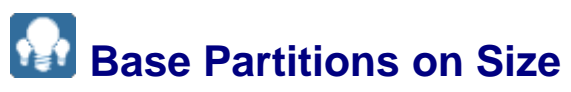

Partitions should contain less than 20 million records. Each group should contain less than 2,000 total partitions. Also, do not define partitions that contain less than two million records because having too many partitions can cause an operational slowdown. Lastly, having too few partitions can result in missed chances for streamlining data searches.